## **Smart Web 照会サービス 登録手順**

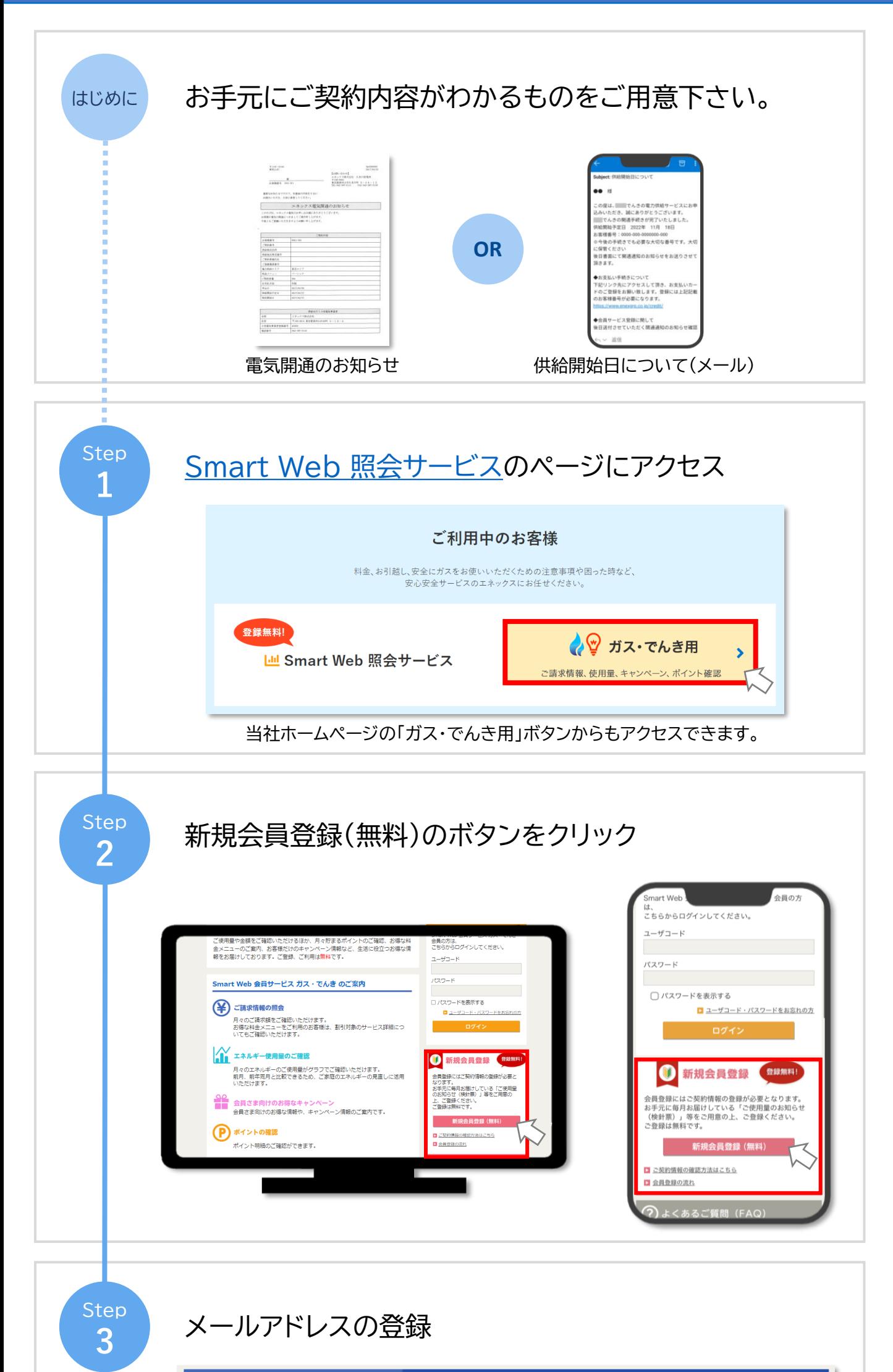

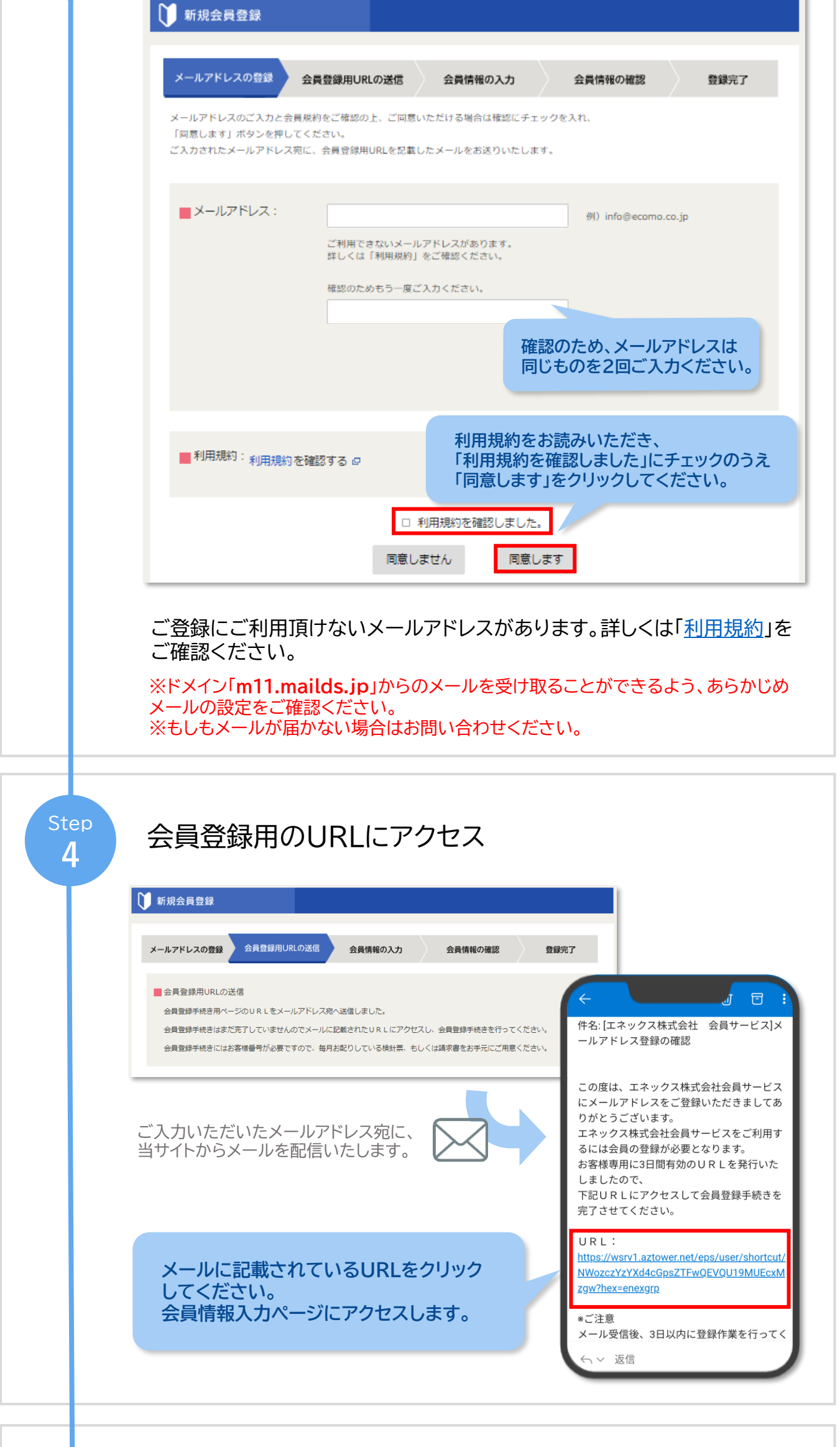

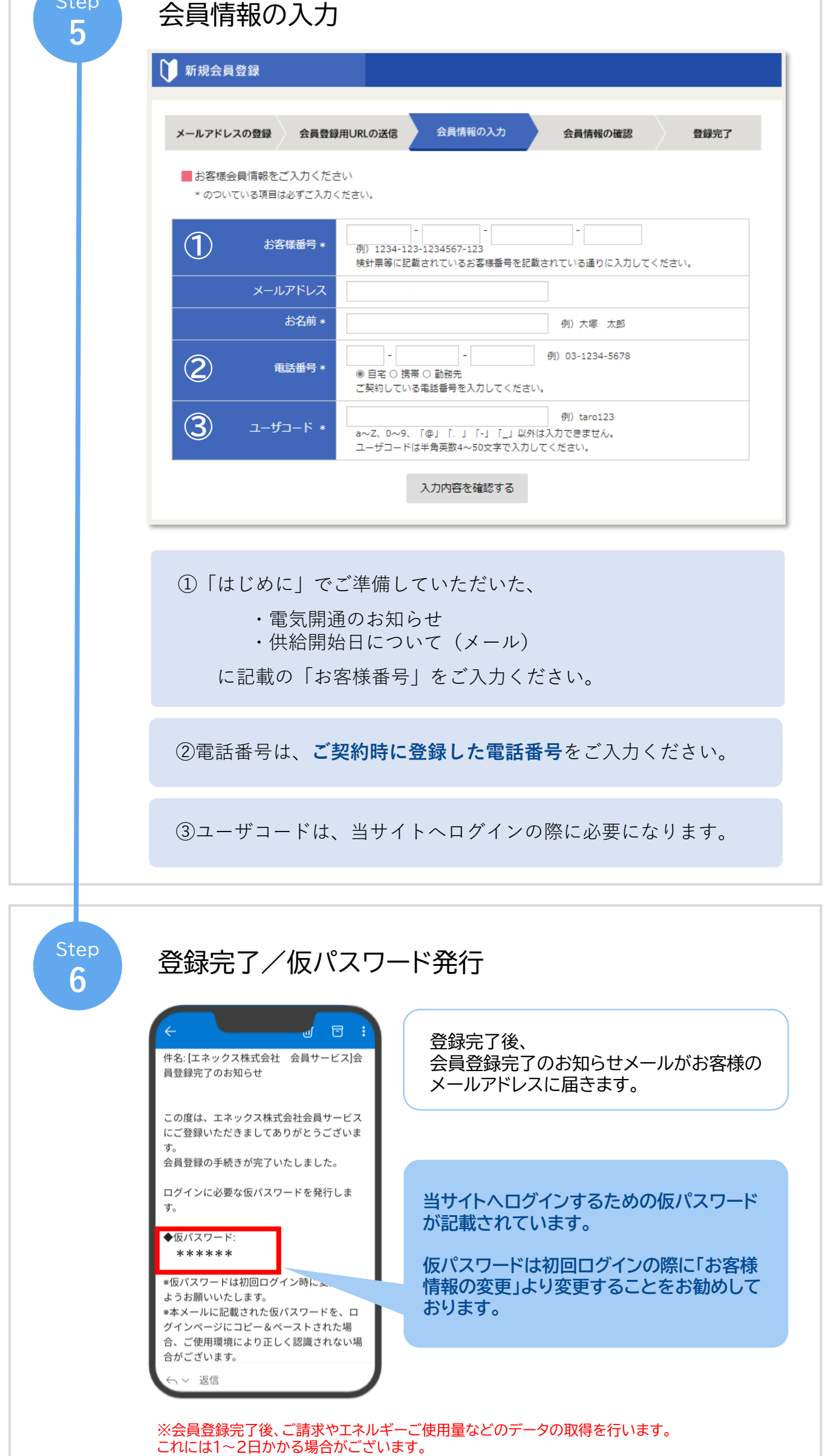

## ·タ取得後、ログイン後の画面にてご請求情報やエネルギーご使用量などがご確認いただけます。